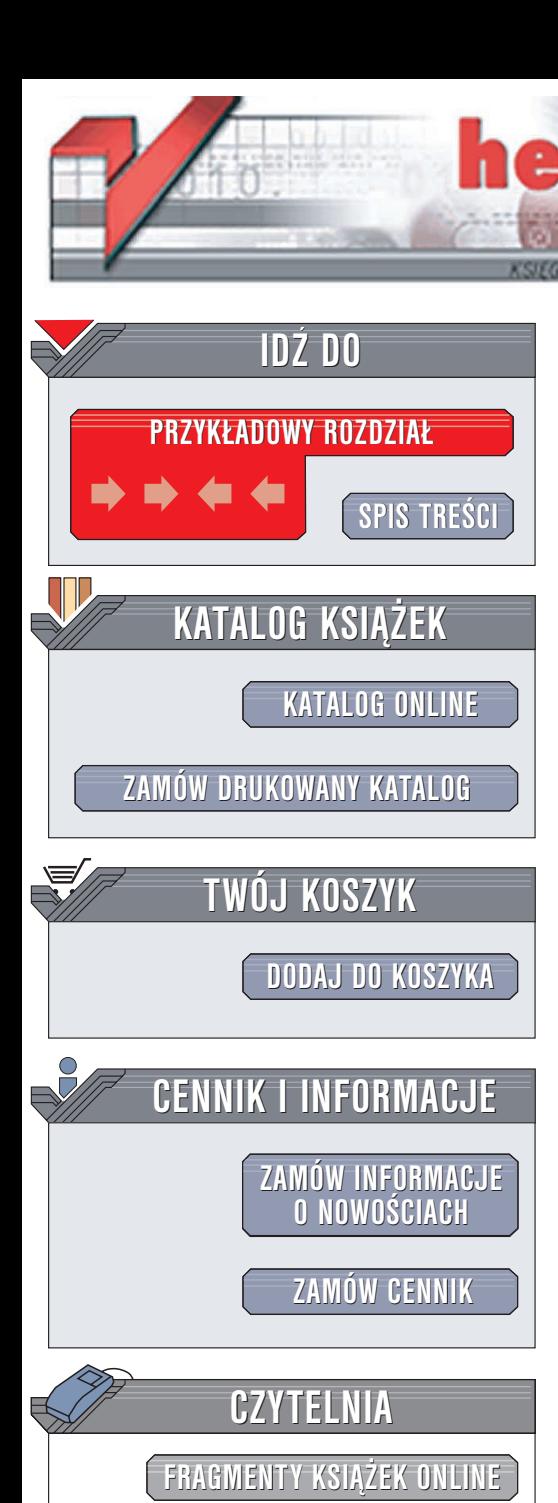

Wydawnictwo Helion ul. Chopina 6 44-100 Gliwice tel. (32)230-98-63 e-mail: [helion@helion.pl](mailto:helion@helion.pl)

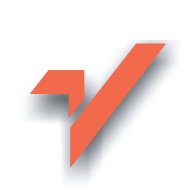

# AutoCAD 2005

Autor: Andrzej Pikoñ ISBN: 83-7361-583-0 Format: B5, stron: 1296

lion.pl

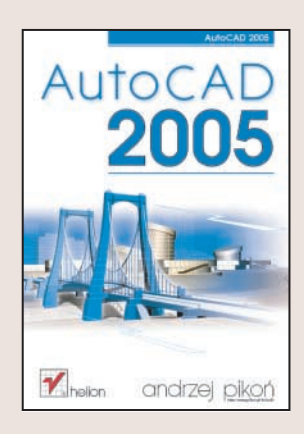

AutoCAD jest bez wątpienia najpopularniejszym w Polsce programem służącym do komputerowego wspomagania projektowania. Grono osób korzystajacych z niego stale się powiększa. W trakcie pracy z tym narzędziem projektanci zdążyli już dokładnie poznać jego możliwości, jednakże każda nowa wersia jest coraz bardziej rozbudowana i wyposażona w coraz więcej funkcji. W wersji 2005 wprowadzono wiele ulepszeń w interfejsie użytkownika oraz zwiększono funkcjonalność wielu narzędzi projektowych. Dodano również kilka nowych możliwości, które na pewno zostaną docenione nie tylko przez specjalistów wykorzystujących go w codziennej pracy, ale także przez tych, którzy dopiero poznaja AutoCAD-a.

Książka przeznaczona jest zarówno dla początkujących użytkowników AutoCAD-a, którzy mogą dzięki niej dogłębnie poznać to narzędzie, jak i dla tych, którzy mają już doświadczenie w pracy z ta aplikacia. W ksiażce zamieszczono bardzo wiele bogato ilustrowanych przykładów pokazujących praktyczne zastosowanie omawianych narzêdzi.

- Nowe możliwości AutoCAD-a wprowadzone w wersji 2005
- Interfejs użytkownika, menu i paski narzędzi
- Praca z dokumentami
- Tworzenie podstawowych obiektów i definiowanie ich właściwości
- Zaznaczanie i modyfikowanie obiektów
- Elementy tekstowe
- Korzystanie z warstw i bloków
- Stosowanie Centrum danych projektowych w pracy nad projektem
- Regiony i multilinie
- Techniki wymiarowania, modyfikowanie wymiarów i style wymiarowe
- Modelowanie 3D i bryły ACIS
- Rendering projektów 3D
- Połaczenie z bazami danych
- Praca z ExpressTools
- Podstawowe wiadomości o języku Auto Lisp

# <span id="page-1-0"></span>Spis treści

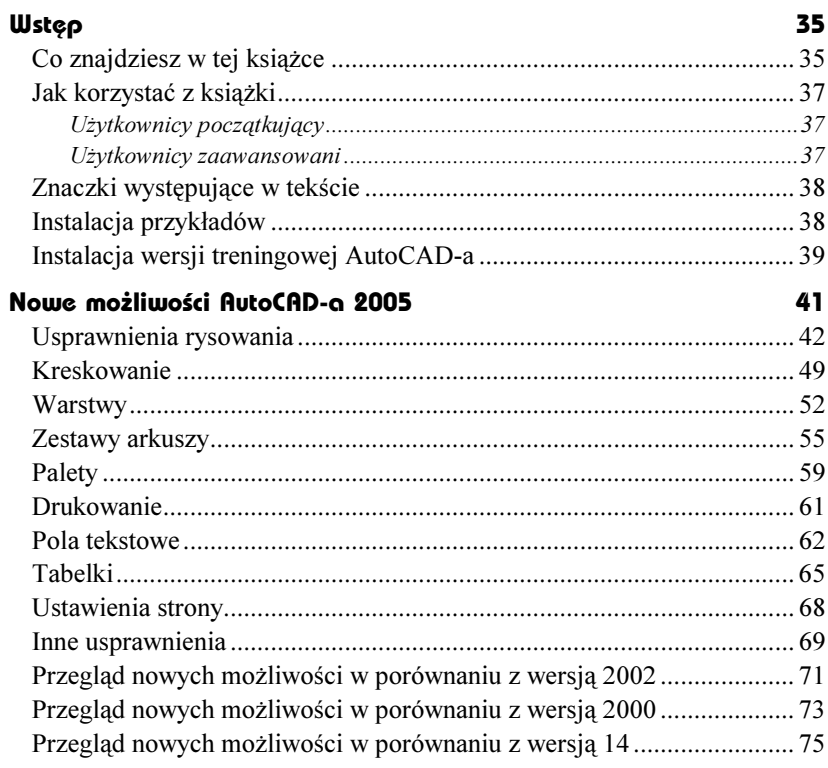

#### Część 1 Wiadomości podstawowe

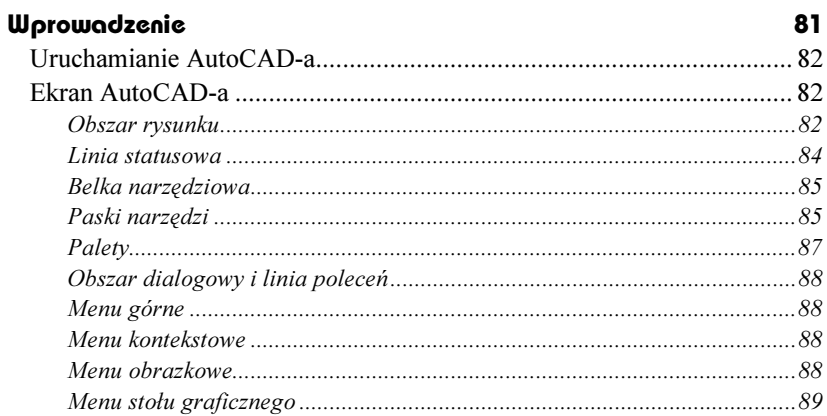

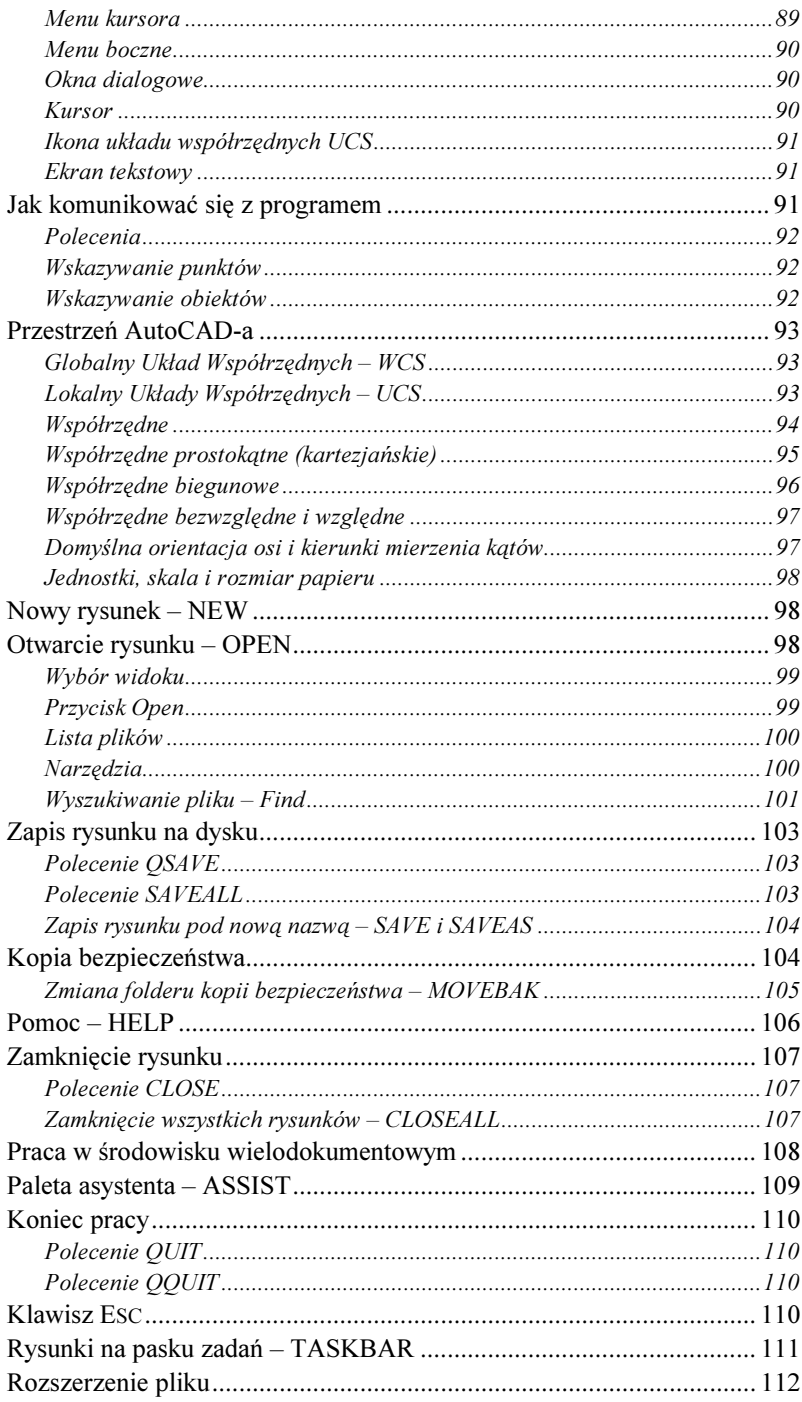

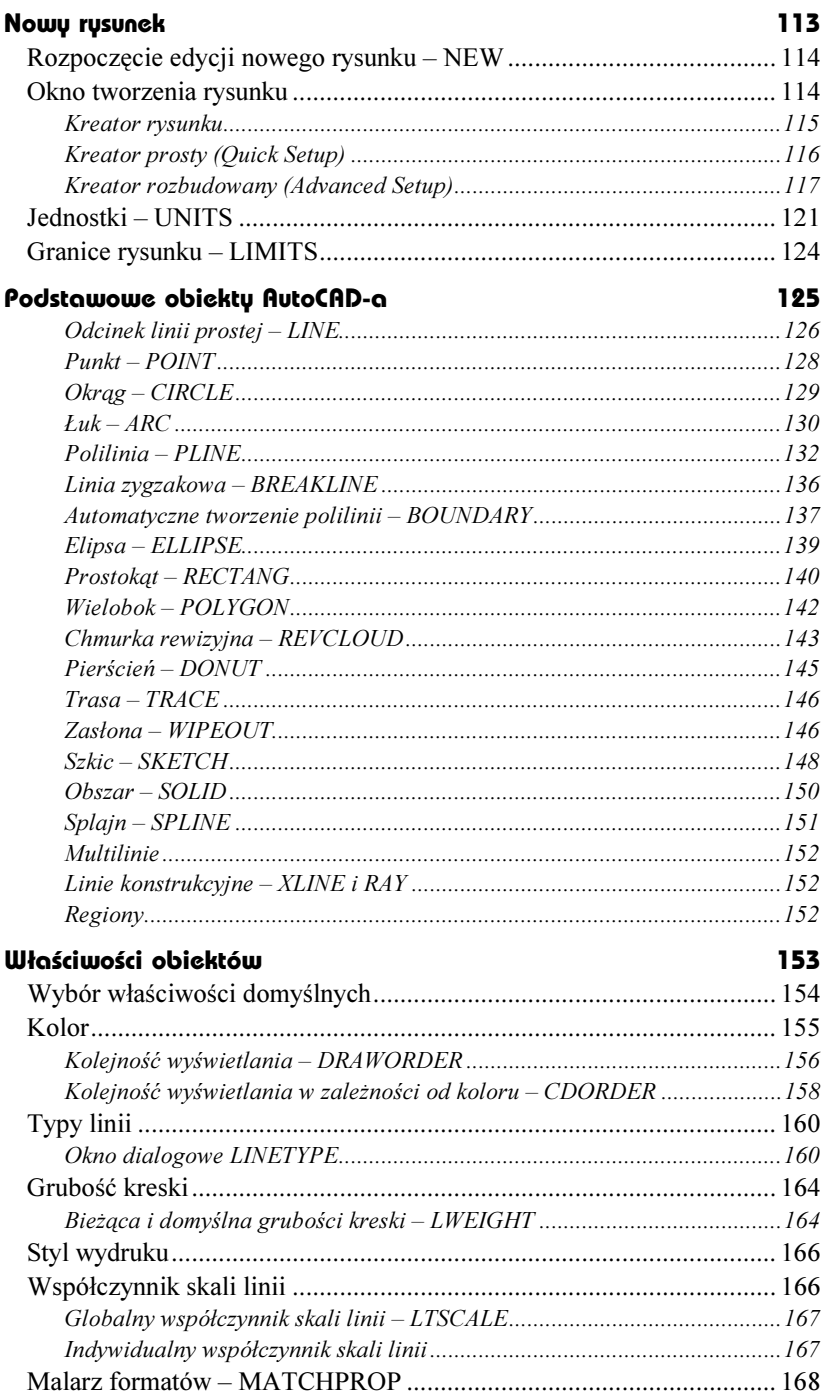

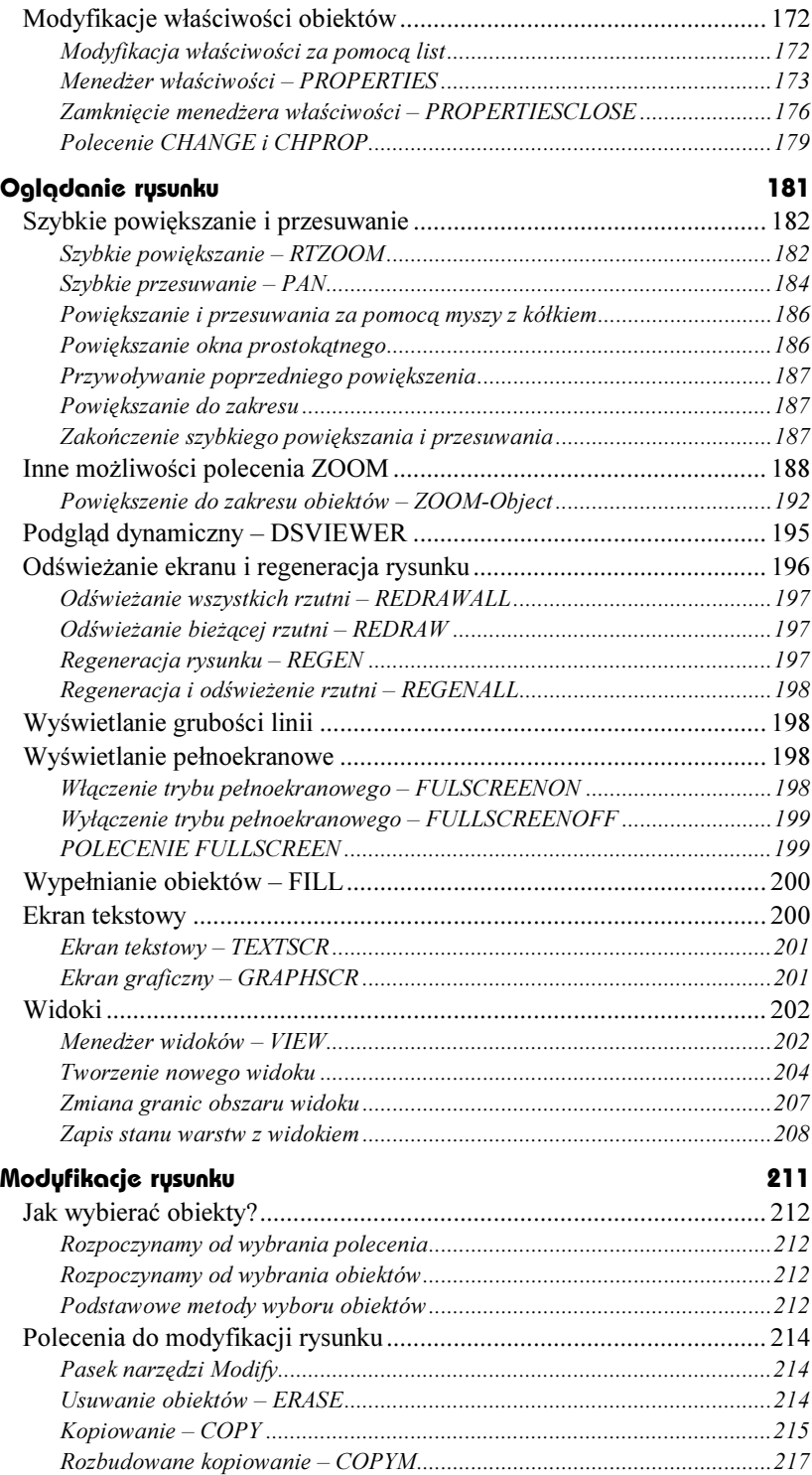

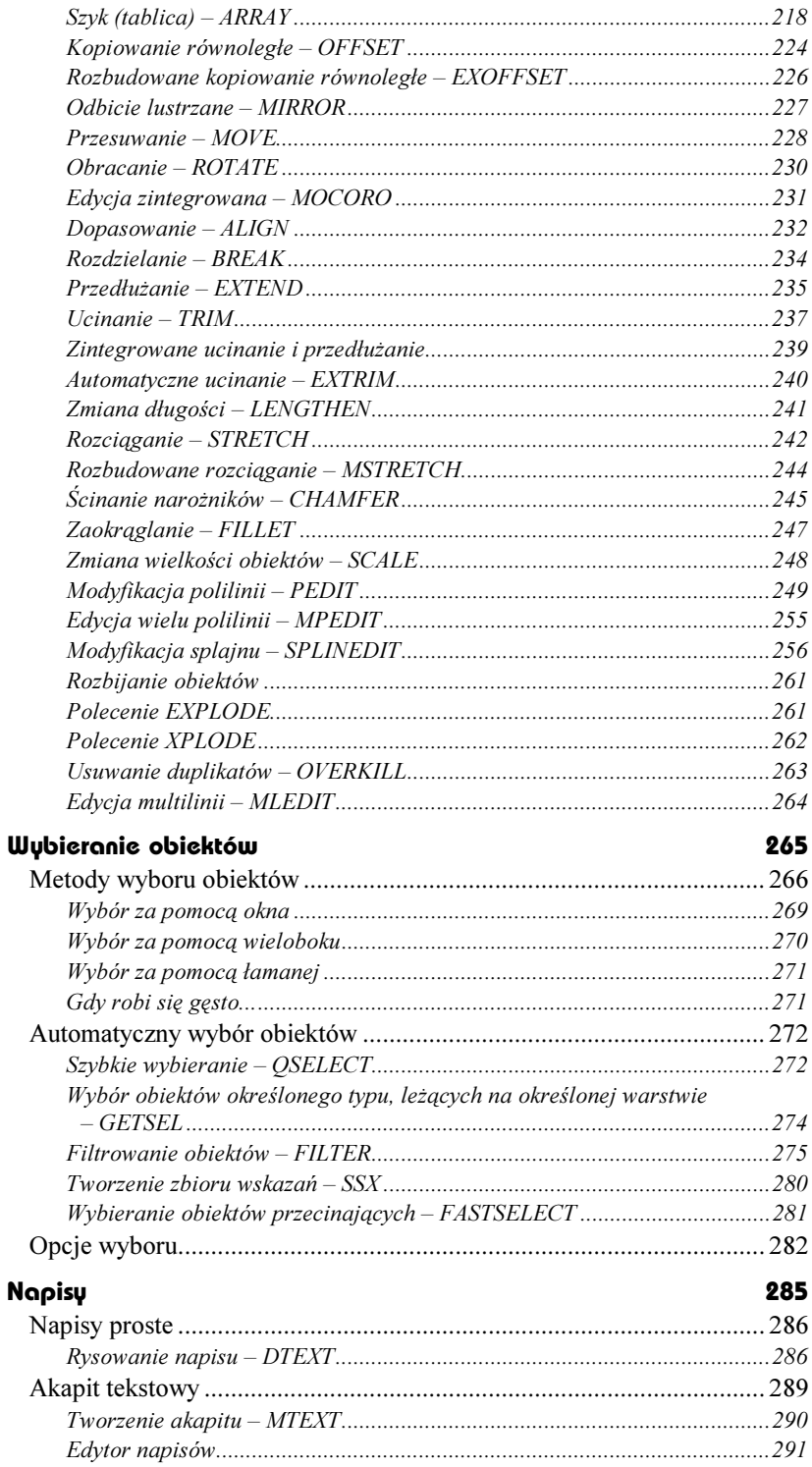

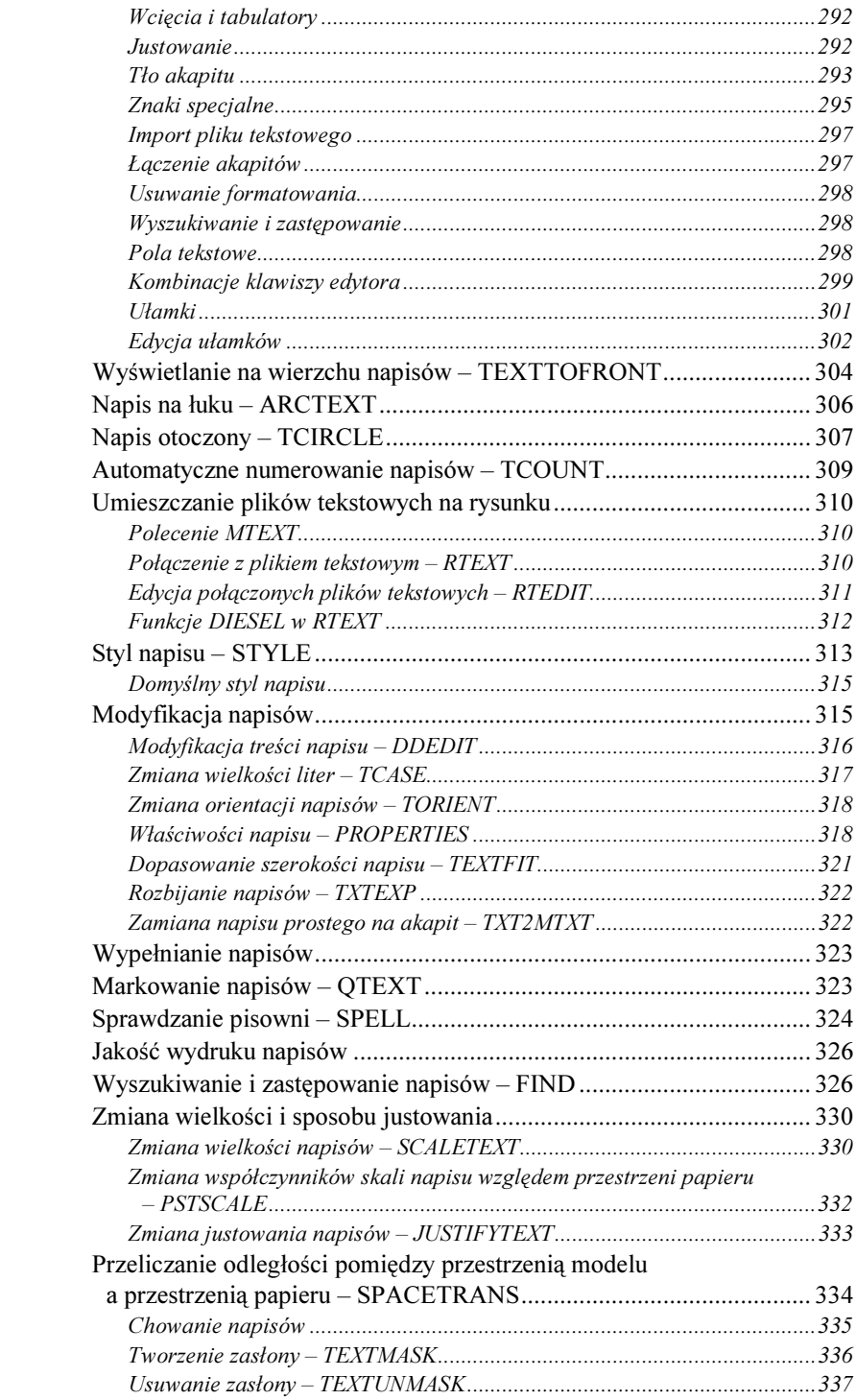

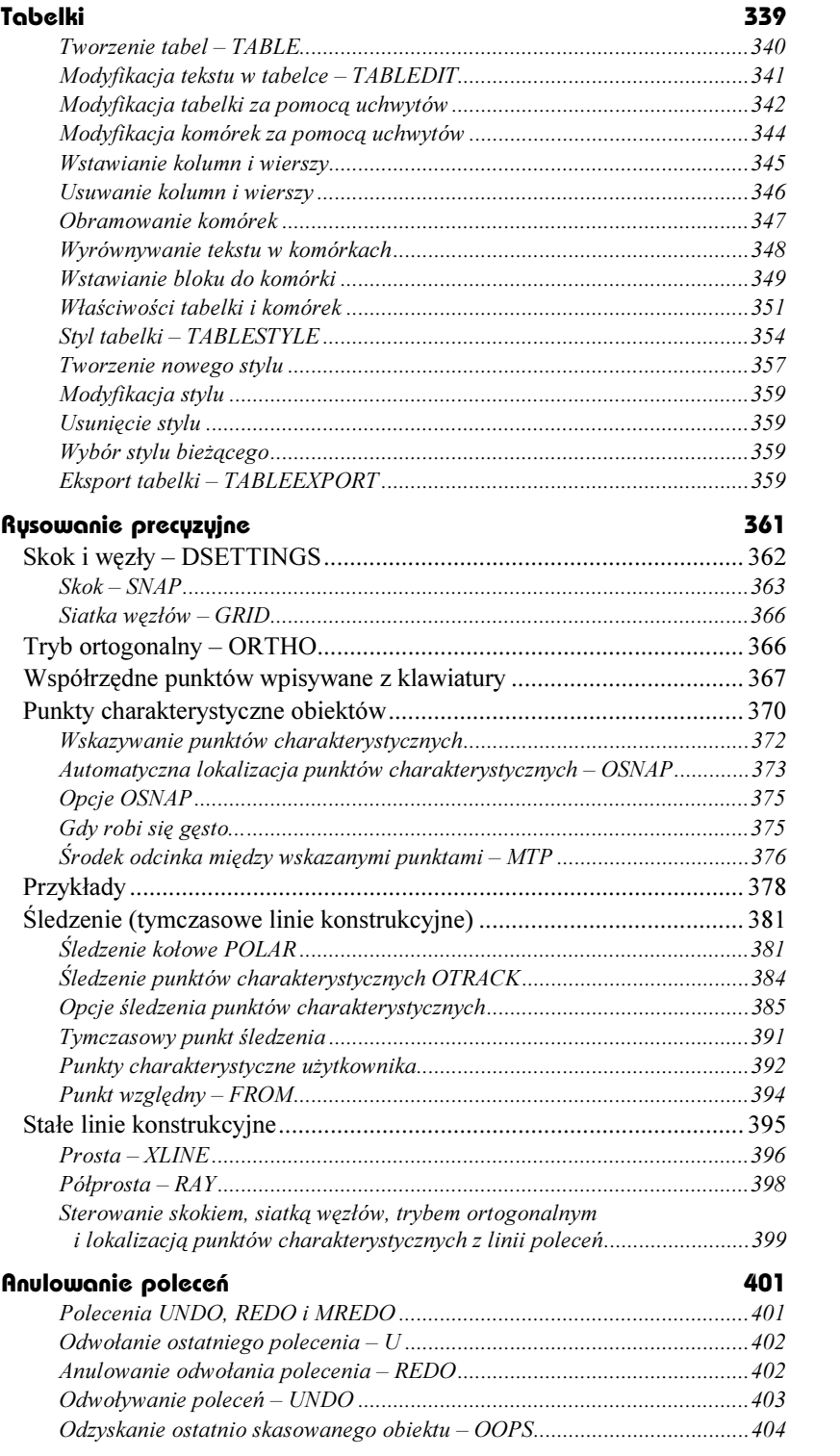

#### **Uchwyty**

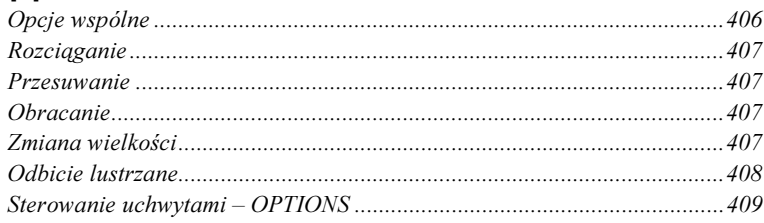

#### Część 2 Pożyteczne narzędzia

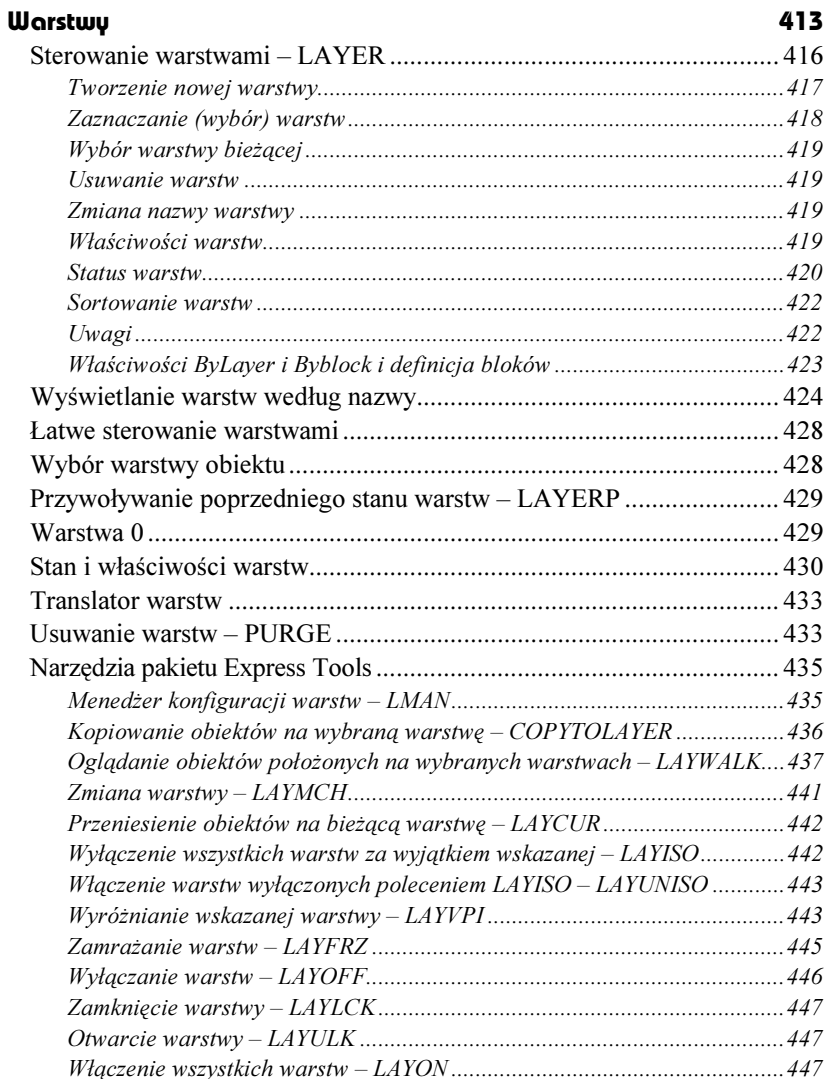

### 405

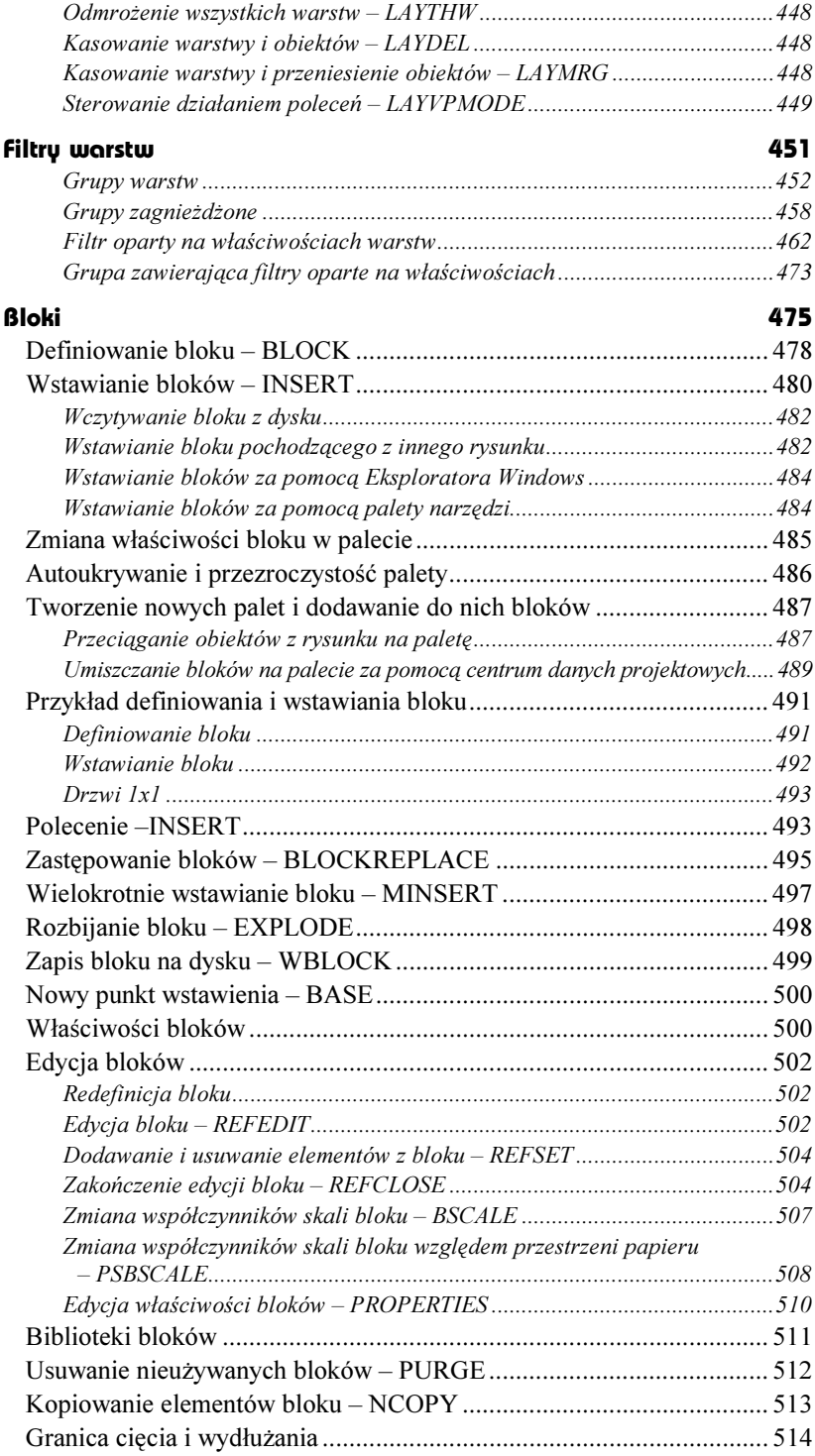

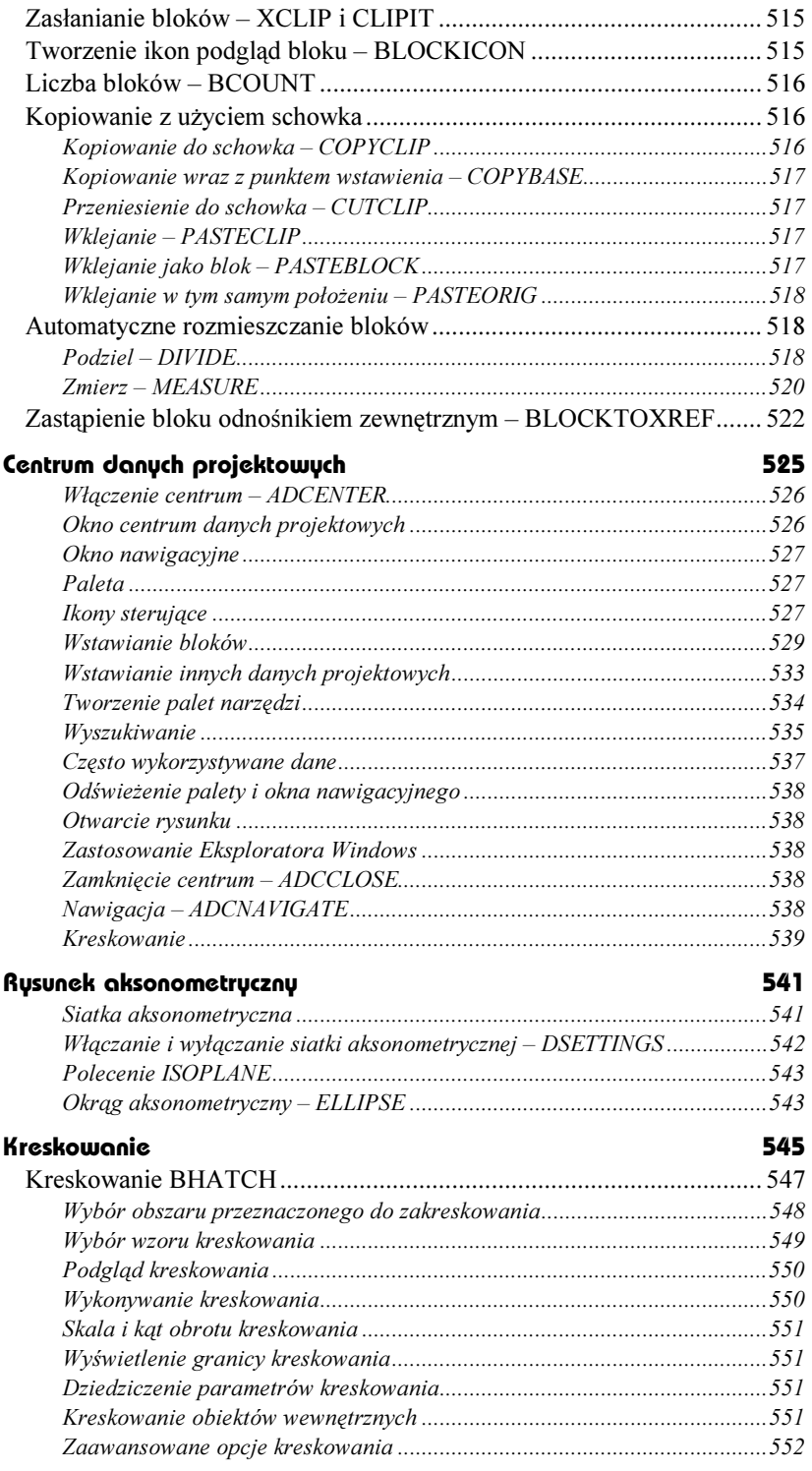

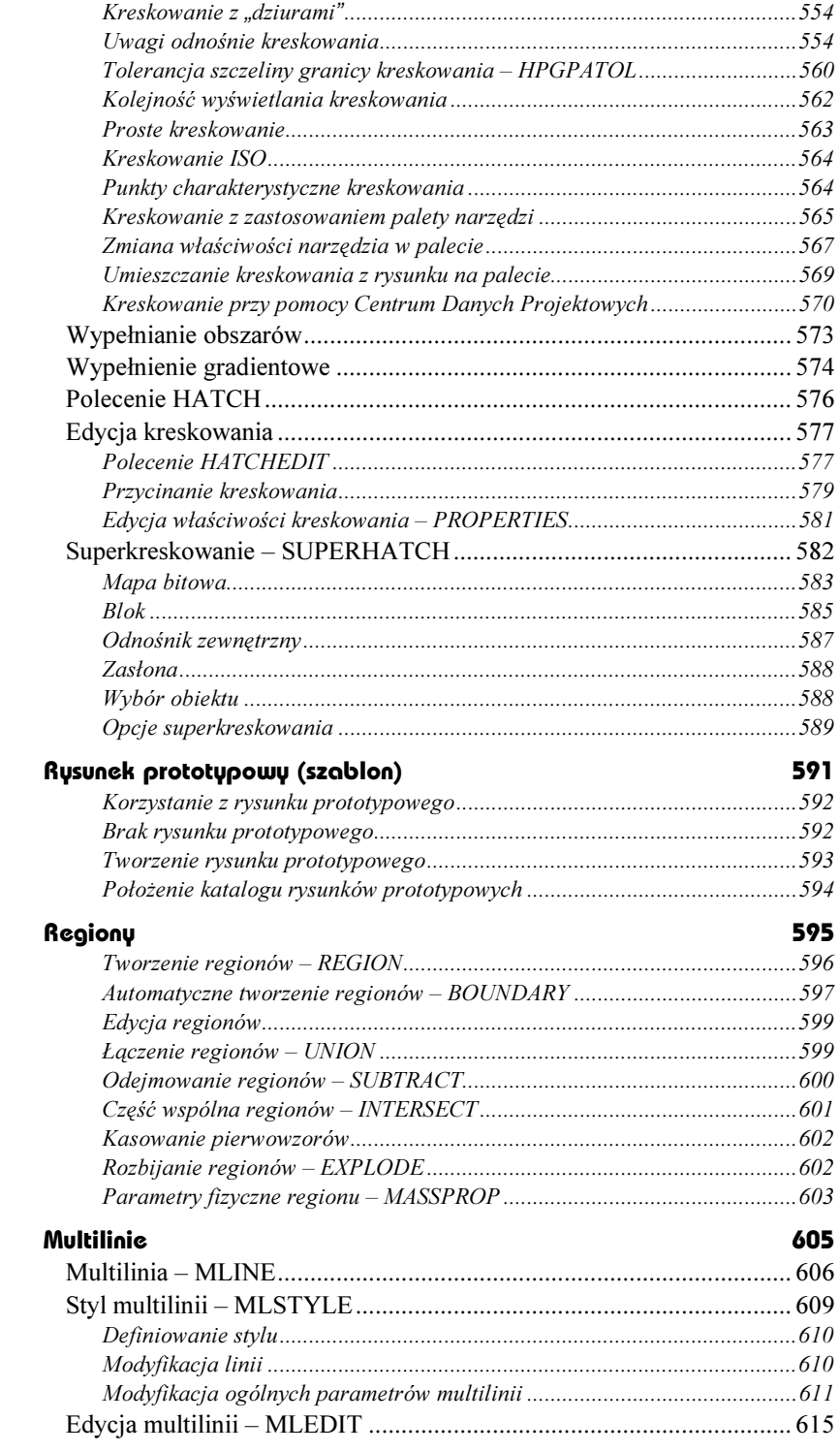

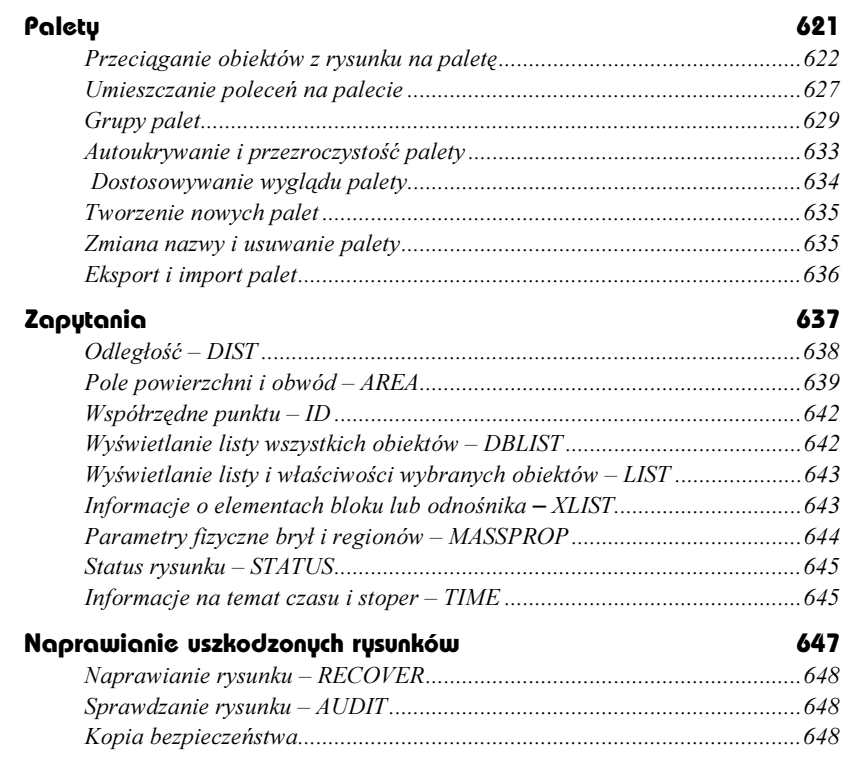

# Część 3 Wydruk

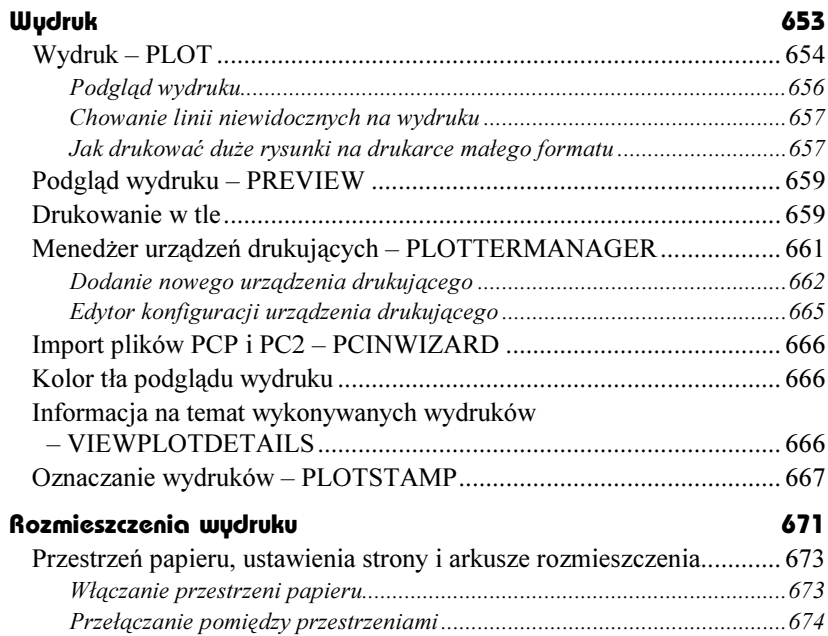

![](_page_13_Picture_146.jpeg)

![](_page_14_Picture_145.jpeg)

## Część 4 Wymiarowanie

#### Wymiarowanie 743

Nazwy elementów wymiaru ..........................................................................744 Wymiary liniowe – DIMLINEAR..................................................................745 Wymiar dopasowany – DIMALIGNED ........................................................748 Wymiarowanie promienia – DIMRADIUS ...................................................750 Wymiarowanie średnicy – DIMDIAMETER.................................................750 Wymiarowanie średnicy w drugim rzucie.....................................................752 Środek okręgu i linie środkowe – DIMCENTER ............................................753 Wymiarowanie kątów – DIMANGULAR ......................................................753 Wymiarowanie współrzędnych – DIMORDINATE.......................................754 Łańcuch wymiarowy od linii bazowej – DIMBASELINE .............................755 Szeregowy łańcuch wymiarowy – DIMCONTINUE .....................................756 Szybkie wymiarowanie – QDIM ...................................................................758 Edycja punktów wymiarowych .....................................................................760 Przywrócenie automatycznego napisu wymiarowego – DIMREASSOC ......761 Linia odniesienia z opisem – QLEADER......................................................762 Linia odniesienia – LEADER .......................................................................766 Odłączanie odnośników od obiektu – QLDETACHSET...............................767 Przyłączanie odnośnika do obiektu – QLATTACH ......................................767 Globalne przyłączanie odnośników do obiektu – QLATTACHSET..............768 Tolerancje kształtu .......................................................................................768 Wymiarowanie zespolone .............................................................................769 Usuwanie zespolenia wymiarów – DIMDISASSOCIATE.............................770 Zespolenie wymiarów – DIMREASSOCIATE...............................................770 Korzystaj z punktów charakterystycznych ....................................................773 Umieszczanie wymiarów na osobnych warstwach .......................................773 Regeneracja wymiarów – DIMREGEN ........................................................773 Wyświetlanie na wierzchu napisów i wymiarów – TEXTTOFRONT............774

![](_page_15_Picture_140.jpeg)

# Część 5 Rysowanie w przestrzeni

![](_page_15_Picture_141.jpeg)

![](_page_16_Picture_1.jpeg)

![](_page_17_Picture_5.jpeg)

![](_page_18_Picture_138.jpeg)

# Część 6 Dla zaawansowanych

![](_page_18_Picture_139.jpeg)

![](_page_19_Picture_135.jpeg)

![](_page_20_Picture_138.jpeg)

![](_page_21_Picture_140.jpeg)

# Część 7 Ciekawe możliwości

![](_page_21_Picture_141.jpeg)

![](_page_22_Picture_149.jpeg)

![](_page_23_Picture_131.jpeg)

## Paski narzędzi 1227

![](_page_23_Picture_132.jpeg)

#### Opcje 1235

![](_page_23_Picture_133.jpeg)

# Część 8 Dodatki

![](_page_23_Picture_134.jpeg)

## Część 9 Skorowidz

Skorowidz **III** 

# <span id="page-24-0"></span>Express Tools

![](_page_24_Picture_3.jpeg)

Z AutoCAD-em dostarczany jest pakiet bardzo użytecznych narzędzi o nazwie Express Tools. Narzędzia te nie są wbudowane do AutoCAD-a na stałe; jest to zbiór programów LISP-owych i aplikacji ARX. Z punktu widzenia użytkownika nie ma jednak żadnej różnicy – korzystamy z nich tak samo jak z innych narzędzi AutoCAD-a. Zaawansowani użytkownicy, programujący w AutoLISP-ie, mogą przeanalizować teksty źródłowe programów

i wykorzystać pomysły, a nawet fragmenty programów, pod warunkiem umieszczenia odpowiedniej adnotacji. Niektóre narzędzia zostały stworzone w języku C++, ale wiele z nich jest napisanych wyłącznie w AutoLISP-ie.

Narzędzia pakietu Express Tools można ogólnie podzielić na kilka kategorii narzędzi służących do: edycji bloków i atrybutów, zarządzania warstwami, pracy z napisami, wymiarowania, wspomagania pracy z rozmieszczeniami wydruku, wyboru obiektów, modyfikacji obiektów rysunkowych i obsługi plików. Występuje również wiele narzędzi ogólnego przeznaczenia, takich jak: edycja skrótów poleceń zapisanych w pliku ACAD.PGP, sterowanie kolejnością wyświetlania obiektów w zależności od ich koloru, tworzenie typu linii lub symbolu użytkownika poprzez wskazanie obiektów na ekranie, przeglądanie i modyfikacja zmiennych systemowych w oknie dialogowym oraz włączanie i wyłączanie obrysów map bitowych i zasłon. Wiele narzędzi uaktywniamy za pomocą pasków narzędzi, inne można wybrać tylko z menu, a niektóre można uruchomić wyłącznie poprzez wpisanie nazwy narzędzia z klawiatury.

Narzędzia Express Tools nie są domyślnie instalowane razem z AutoCAD-em; użytkownik musi je zainstalować oddzielnie. W tym celu posługujemy się standardowym programem instalacyjnym, tym samym, którego używany do instalacji AutoCAD-a.

# Instalacja narzędzi Express Tools

W celu zainstalowania narzędzi Express Tools uruchom program instalacyjny Auto-CAD-a i wybierz opcję AutoCAD Express Tools. Dalej postępuj zgodnie ze wskazaniami programu instalacyjnego.

![](_page_25_Picture_3.jpeg)

Instalacja narzędzi Express Tools

Pakiet oferuje dwa polecenia ważne służące do zarządzania pakietem:

![](_page_25_Picture_84.jpeg)

# Narzędzia

Poniżej znajdziesz bardzo zwięzłe omówienie narzędzi wchodzących w skład pakietu Express Tools. Narzędzia te zostały omówione szczegółowo w rozdziałach książki, poświęconych poszczególnym zagadnieniom.

# Narzędzia ogólnego przeznaczenia

W pakiecie Express Tools znajduje się wiele narzędzi ogólnego przeznaczenia. Kilka z nich znajduje się w oknie narzędziowym ET: Standard.

![](_page_26_Picture_174.jpeg)

![](_page_27_Picture_195.jpeg)

# Narzędzia służące do edycji bloków

W skład pakietu wchodzi wiele narzędzi ułatwiających edycję bloków i atrybutów. Niektóre z nich dostępne są w oknie narzędziowym ET: Blocks.

![](_page_27_Picture_196.jpeg)

![](_page_28_Picture_185.jpeg)

# Narzędzia służące do zarządzania warstwami

W pakiecie Express Tools znajduje się bardzo wiele narzędzi ułatwiających tworzenie i zarządzanie warstwami. Niektóre z nich dostępne są w oknie narzędziowym ET: Layers.

![](_page_28_Picture_186.jpeg)

![](_page_28_Picture_187.jpeg)

![](_page_29_Picture_211.jpeg)

# Narzędzia tekstowe

Wiele narzędzi pakietu ułatwia tworzenie i edycję napisów.

![](_page_29_Picture_212.jpeg)

# Narzędzia wspomagające pracę z rozmieszczeniami wydruku

W pakiecie dostępnych jest również kilka narzędzi wspomagających pracę z rozmieszczeniami wydruku.

![](_page_30_Picture_154.jpeg)

# Narzędzia wspomagające wymiarowanie

Kilka narzędzi pakietu wspomaga proces wymiarowania:

![](_page_30_Picture_155.jpeg)

# Narzędzia wyboru

Pakiet Express Tools oferuje dwa narzędzia wyboru obiektów, które ułatwiają tworzenie zbiorów wskazań.

![](_page_30_Picture_156.jpeg)

# Narzędzia służące do modyfikacji obiektów

Klika narzędzi pakietu ułatwia modyfikację obiektów rysunkowych.

![](_page_31_Picture_171.jpeg)

## Narzędzia do rysowania obiektów

Pakiet oferuje narzędzia służące do rysowania przerywanej linii, chmurki rewizyjnej oraz tworzenia zaawansowanych kreskowań.

![](_page_31_Picture_172.jpeg)

# Narzędzia służące do obsługi plików

W skład pakietu wchodzą narzędzia do obsługi plików.

![](_page_31_Picture_173.jpeg)

![](_page_32_Picture_94.jpeg)

# Narzędzia służące do obsługi hiperłączy

Trzy polecenia ułatwiają obsługę hiperłączy.

![](_page_32_Picture_95.jpeg)